# Koninklijk Conservatorium Antwerpen

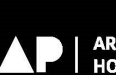

ARTESIS PLANTIJN<br>HOGESCHOOL ANTWERPEN

# **Planningstool Asimut**

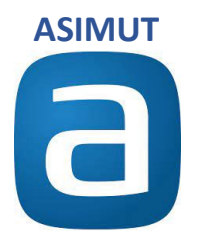

De planningstool wordt gebruikt zowel door het Conservatorium als door de Academie. Events van de beide Schools of Arts zijn te vinden in de agenda. De lokalen van het **Conservatorium** beginnen allemaal met **C\_**. Die van de **Academie** met **A\_**.

# **Opstarten**

Inloggen kan via onderstaande QR-code met AP-account (p of s-nummer en je wachtwoord) + authenticatie op gsm

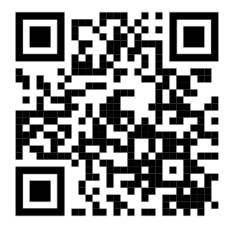

Of via het webadres: **[https://ap-arts.asimut.net](https://ap-arts.asimut.net/)**

De applicatie staat ook bij de applicaties op [https://student.ap.be.](https://student.ap.be/)

Je kan ook een 'app' van de website maken op je smartphone. Door:

- 1. Open de website
- 2. Selecteer het delen-icoontje onderin het scherm (middelste icoon)
- 3. Selecteer de optie 'Zet in beginscherm'
- 4. Geef je icoon een korte naam
- 5. Klik op 'Voeg toe'

# **Startpagina en mogelijke views**

#### **Enkelvoudig overzicht per dag**

Je ziet je persoonlijke agenda met een combinatie van groepslessen, producties en voorstellingen.

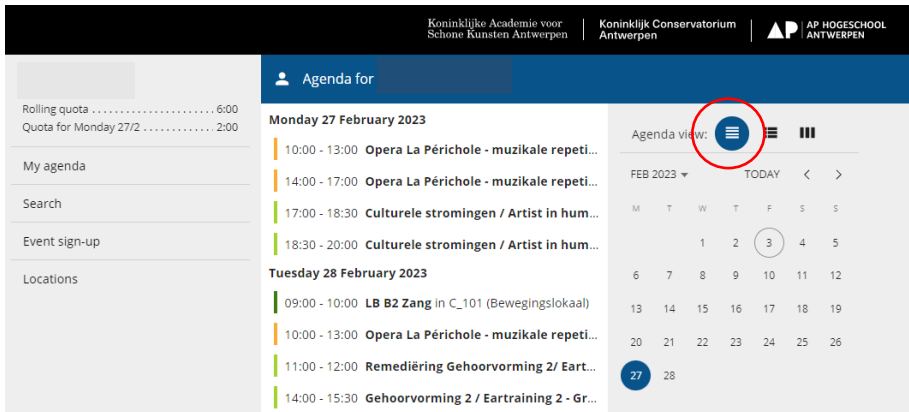

## **Uitgeklapt overzicht per dag**

Je kan in dit overzicht ook doorklikken op namen in een event of op het lokaal en zo naar die agenda gaan.

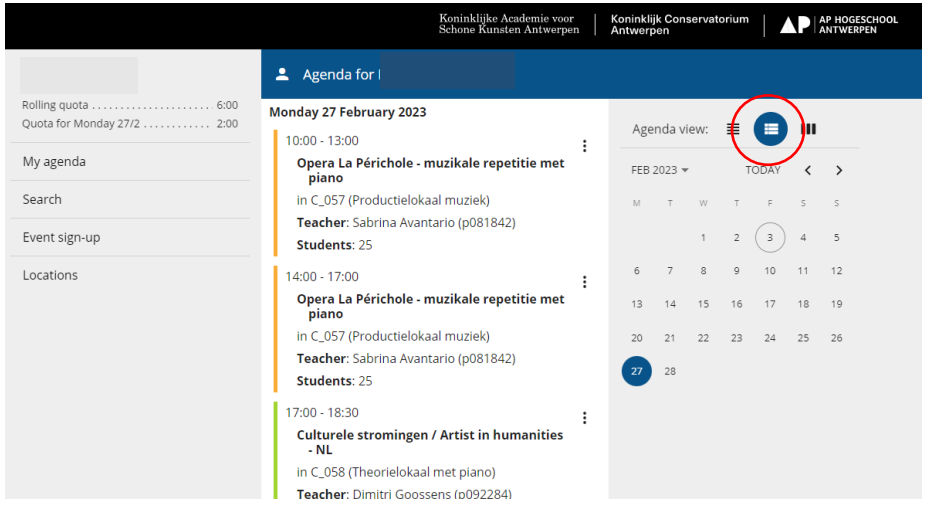

## **Weekoverzicht in agendaformaat**

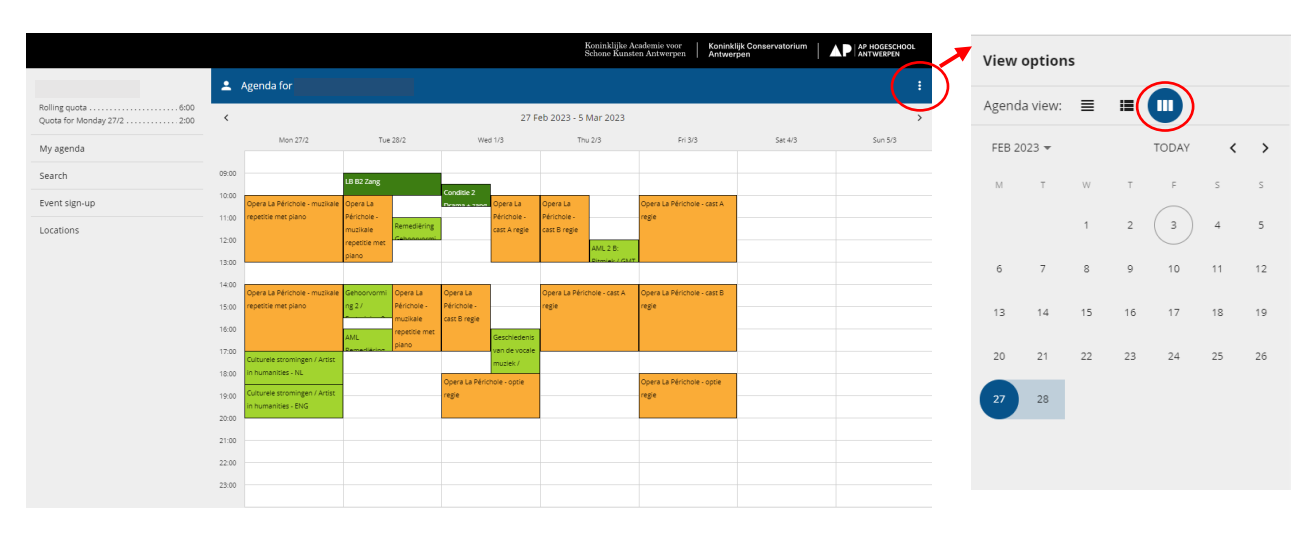

# **Zoekfunctie**

Je kan zoeken op naam van een docent, student, lokaal of event.

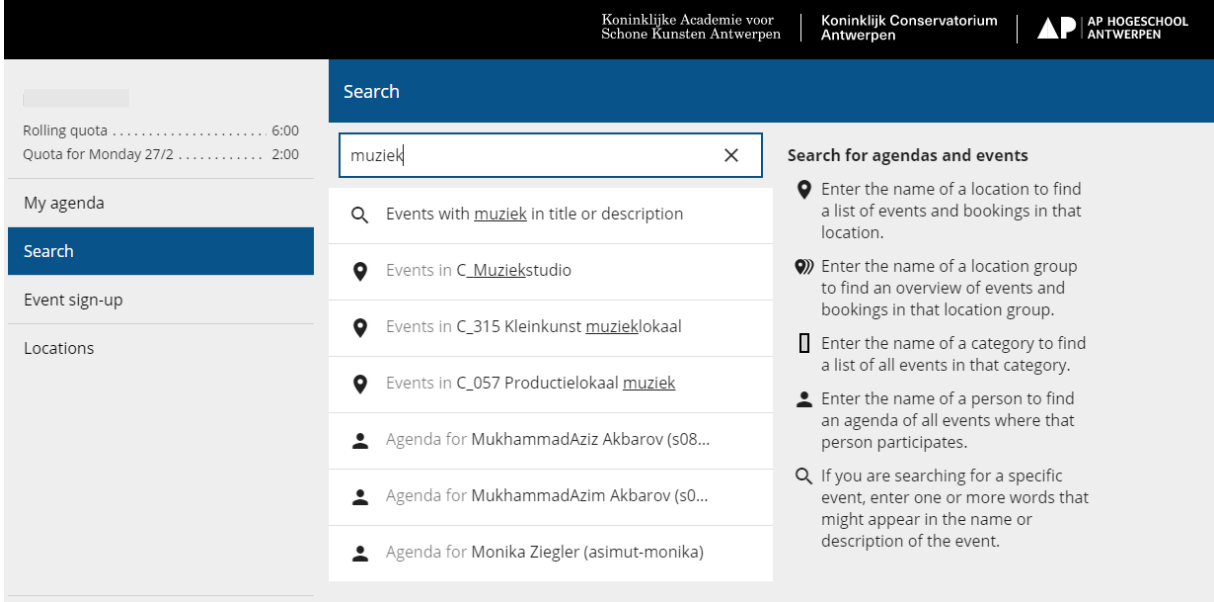

#### **Opgelet!**

Als je zoekt op naam van een event dan staat de selectie standaard op events waarin je zelf participeert.

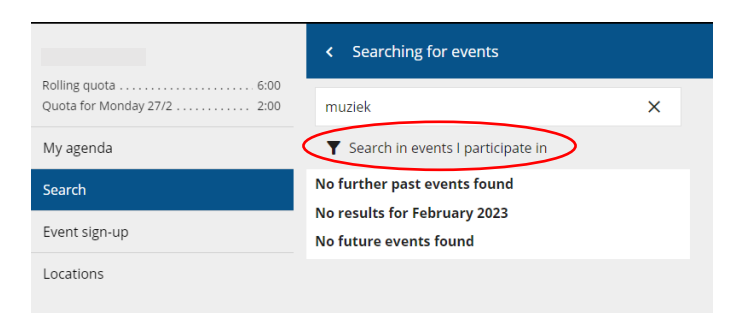

#### Wil je in alle events zoeken, dan klik je op 'search in all events'

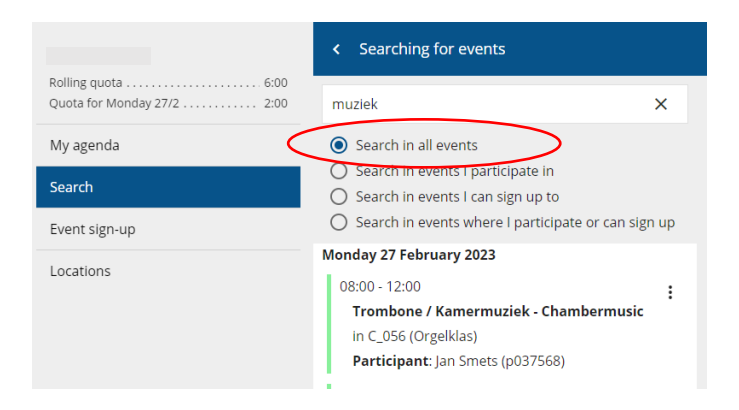

# **Afwezigheden**

Als een evenement wordt geannuleerd door de afwezigheid van een docent dan verschijnt het event doorgehaald in je persoonlijke agenda. Uiteraard is dit alleen voor die activiteiten waar je zelf als deelnemer aan toegevoegd bent. Voorlopig geldt dit nog niet voor individuele lessen.

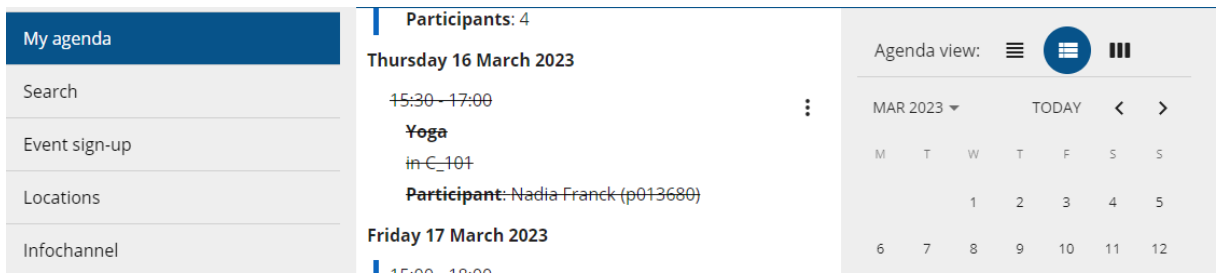

# **Info channel**

De informatie m.b.t. afwezigheden of andere algemene informatie die verschijnt op de schermen aan het onthaal, in de Club en op de derde verdieping in Beel Hoog is ook zichtbaar in Asimut via de link "Infochannel" in de linkernavigatie.

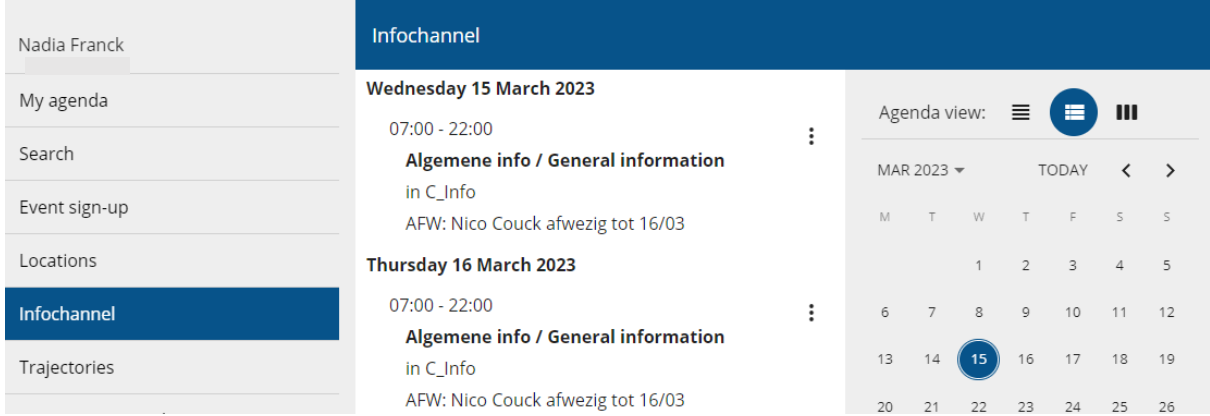

## **Examens**

De examenplanning is pas definitief als de rubriek "Exams" verschijnt in de linkernavigatie. Dit is ten laatste drie weken voor de start van de examens. Als je verder in de tijd gaat kijken in de agenda, dan kan je mogelijks al examens zien. *Weet dat deze planning dan nog niet definitief is! De planning is pas definitief als in de linkernavigatie de rubriek "Exams" verschijnt.* Daar zie je als student de volledige examenplanning per opleiding afhankelijk van de opleiding waar je voor ingeschreven bent.

## **Trajectories**

In de linkernavigatie zie je de planning van de modeltrajecten voor de groepslessen van de opleiding waar je voor ingeschreven bent via de rubriek 'trajectories'.

Dit is vooral belangrijk bij de start van het academiejaar als de programma's nog niet gefinaliseerd zijn.

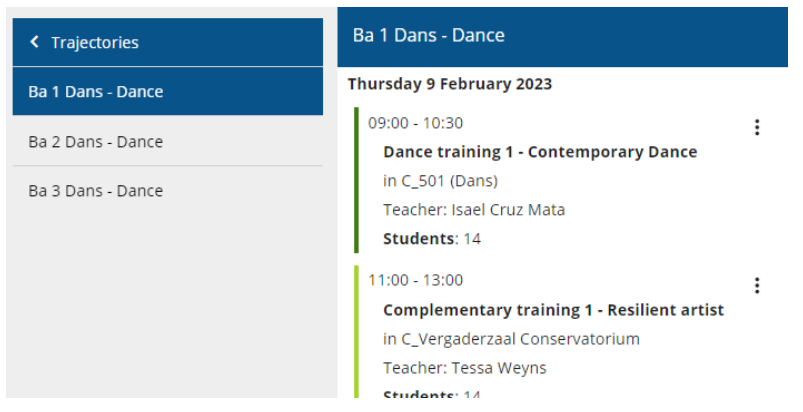

# **Instellen voor persoonlijk gebruik**

Kies de taal voor de interface

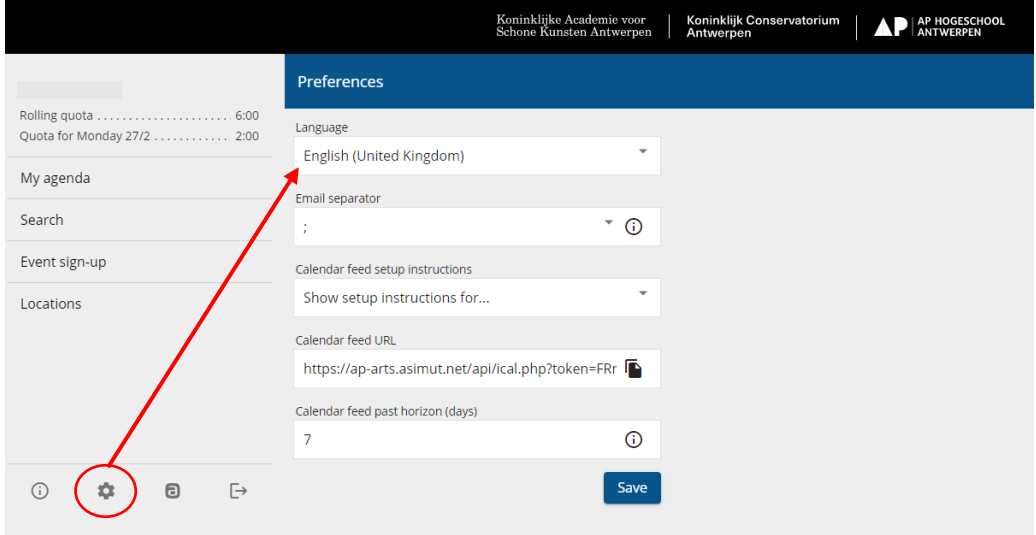

Voeg eventueel je persoonlijke agenda van Asimut toe aan je eigen agenda.

Lees de instructies voor het toevoegen van de agenda in jouw mail programma en kopieer en plak de url voor de 'Calendar feed' zoals beschreven.

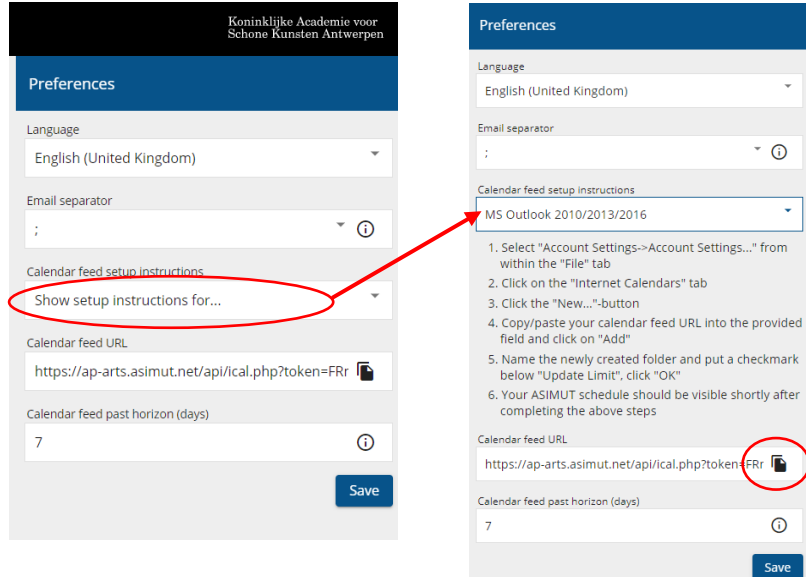

# **Boeking lokalen (alleen voor Muziek)**

# **Boekingregels voor studenten Muziek**

Elke **muziekstudent** kan **vier dagen** van tevoren een lokaal reserveren zowel voor individuele studie als voor meerdere studenten in het kader van kamermuziek, liedklas, groepsmusiceren of ensemble.

Elke student heeft een glijdend quotum van **6 uur**. Het glijdende quotum varieert dynamisch naarmate er lokaalreserveringen worden gemaakt en vervolgens gebruikt. Wanneer een lokaal wordt gereserveerd, neemt het quotum af met de duur van deze reservering. Op het moment dat de tijdsperiode van de boeking is afgerond, wordt het quotum weer aangevuld.

De minimale reserveringstijd is 30 minuten, de maximale lengte is 120 minuten, het minimale interval tussen twee reserveringen in hetzelfde lokaal is 60 minuten.

#### **"Last Minute" boekingen**

"Last Minute" boekingen zijn bedoeld om het gebruik van lokalen die op dat moment vrij zijn te stimuleren. Je kan zoveel "last minute" boekingen maken als er op dat moment ruimte beschikbaar is, zonder dat je gebruik hoeft te maken van je quotum. Deze vrije boekingstermijn is vastgesteld op 180 minuten op voorhand.

**Elke boeking moet worden bevestigd** vanaf 60 minuten voor het begin van de boeking tot 15 minuten na het begin van de boeking. Als een boeking niet wordt bevestigd, dan wordt deze automatisch geannuleerd. **Als je plannen veranderen, houd dan rekening met anderen en annuleer je boeking.**

Specifieke instrumentgroepen en regels:

- alleen Percussie en Marimba studenten kunnen boeken in de Percussielokalen.
- alleen studenten Piano kunnen boeken in de Pianolokalen.
- alleen Klavecimbelstudenten kunnen boeken in de Klavecimbellokalen.
- alleen orgelstudenten kunnen boeken in de Orgellokalen.
- alleen Jazz studenten kunnen boeken in de Jazz lokalen.
- alleen bepaalde docenten en onthaal kunnen boeken in de Theorielokalen.

De openingsuren vermeld in de ASIMUT interface zijn de uren dat studenten en docenten zelf een lokaal kunnen boeken. Het boeken van een lokaal voor het weekend en tijdens vakanties loopt net als voorheen via de receptie of productie.

## **Werkwijze boeking studenten**

Je kan een lokaal boeken door op "Locations" te klikken en daar de groep van lokalen te selecteren waarin je wil boeken.

Niet iedereen kan in elk type lokaal boeken. Zie hierboven.

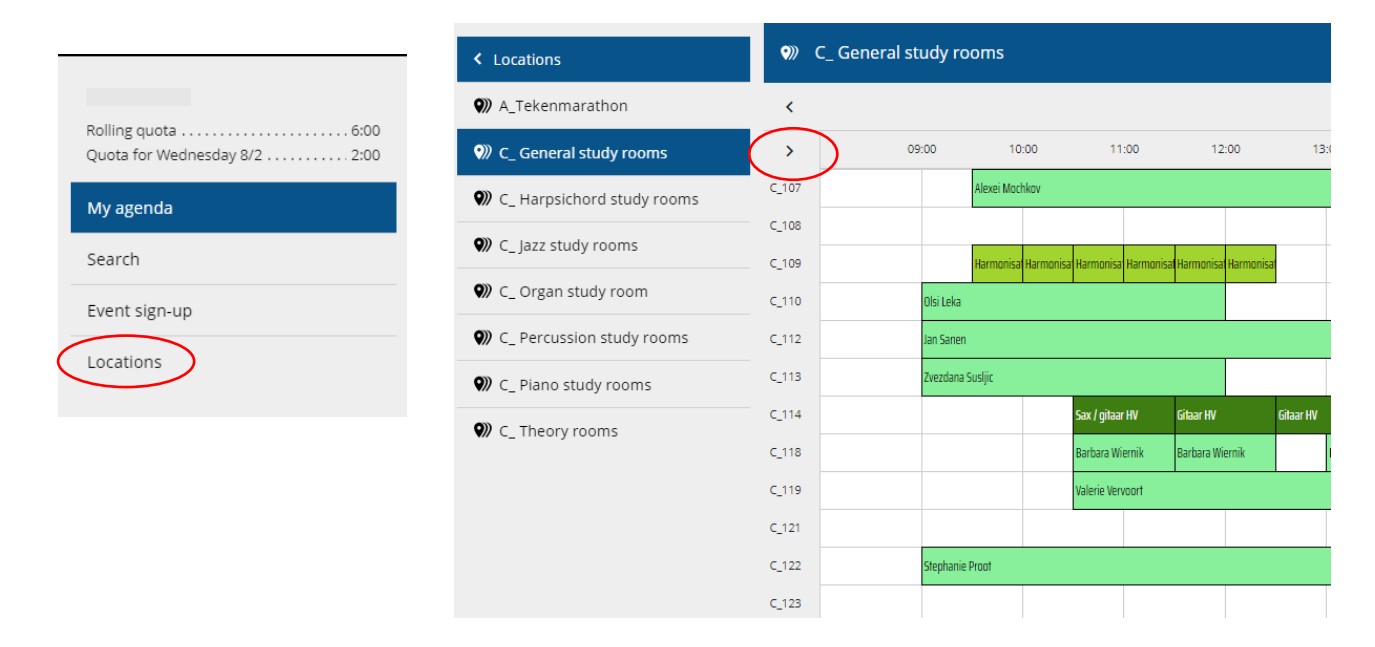

Je kan meer informatie zien over een lokaal door op het pijltje te klikken.

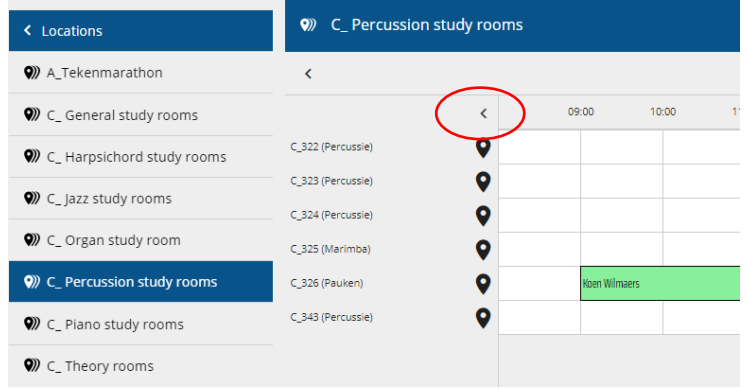

Als je een lokaal wil reserveren voor individuele zelfstudie, klik dan op een vrije ruimte in een lokaal en kies voor "**Individual booking provisional**". Vul de juiste tijdsduur in en klik 'Save'.

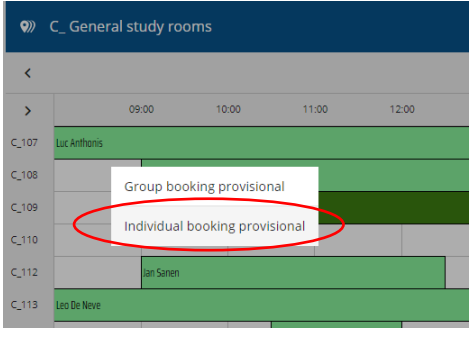

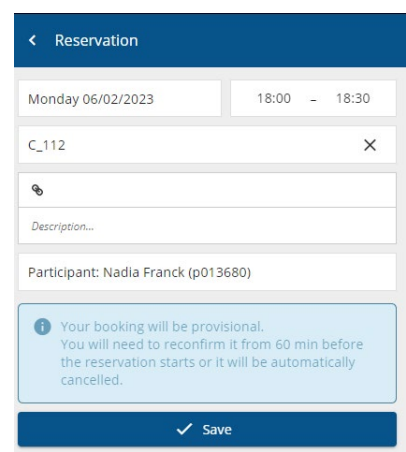

Elke muziekstudent kan ook een lokaal voor meerdere studenten samen reserveren door "**Group booking provisional**" te selecteren. Het is belangrijk om alle leden van je kamermuziekgroep, liedklas of ensemble toe te voegen. Je kan deelnemers toevoegen door op je naam te klikken. Wij moedigen studenten aan om afwisselend een kamer te boeken via het beschikbare quotum van elk lid van de groep.

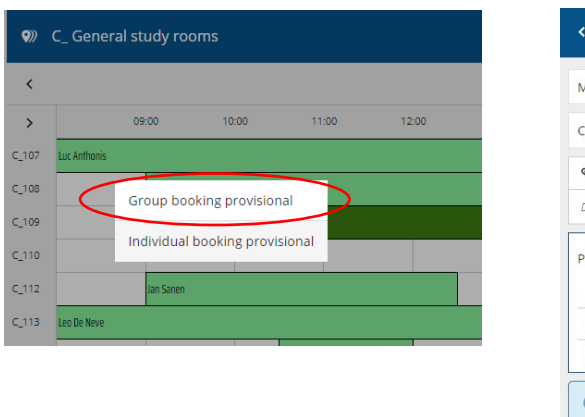

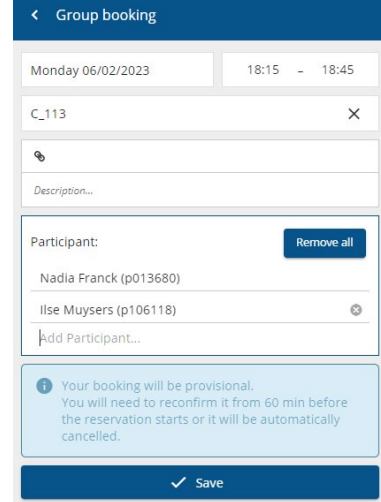

**Elke boeking moet worden bevestigd** vanaf 60 minuten voor het begin van de boeking tot 15 minuten na het begin van de boeking.. Dit kan alleen als je effectief op de campus bent en inlogt via **AP wifi** of **De Singel Guest**.

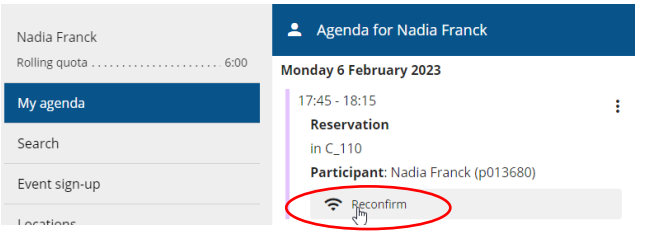

#### Als je plannen veranderen, houd dan rekening met anderen en **wijzig of annuleer je boeking.**

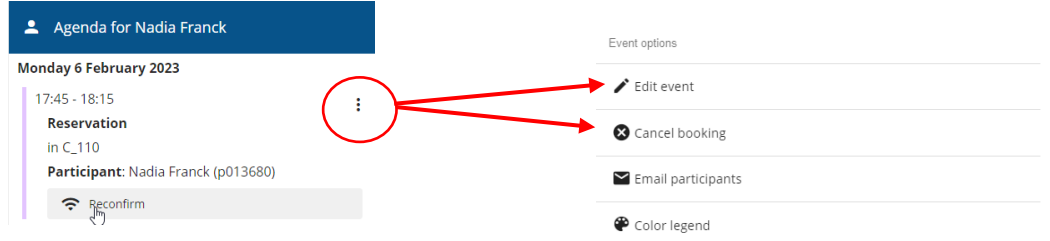

Als je boeking al gestart is kan je ze voortijdig beëindigen door te klikken op **end boeking**. Doe dit steeds als je vroeger vertrekt. Zo komt de ruimte vrij voor anderen en wordt de tijd opnieuw bijgeteld bij je quotum.

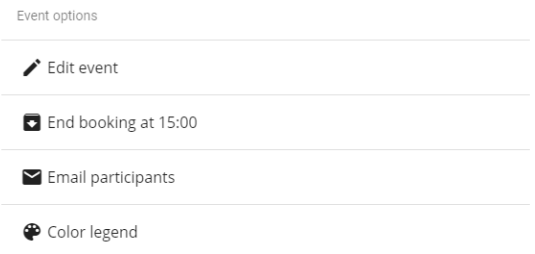